### CONTENTS 1

# An introduction to R for dynamic models in biology Last compile: August 24, 2016

# Stephen P. Ellner<sup>1</sup> and John Guckenheimer<sup>2</sup> <sup>1</sup>Department of Ecology and Evolutionary Biology, and  $2$ Department of Mathematics Cornell University, Ithaca NY 14853

# **Contents**

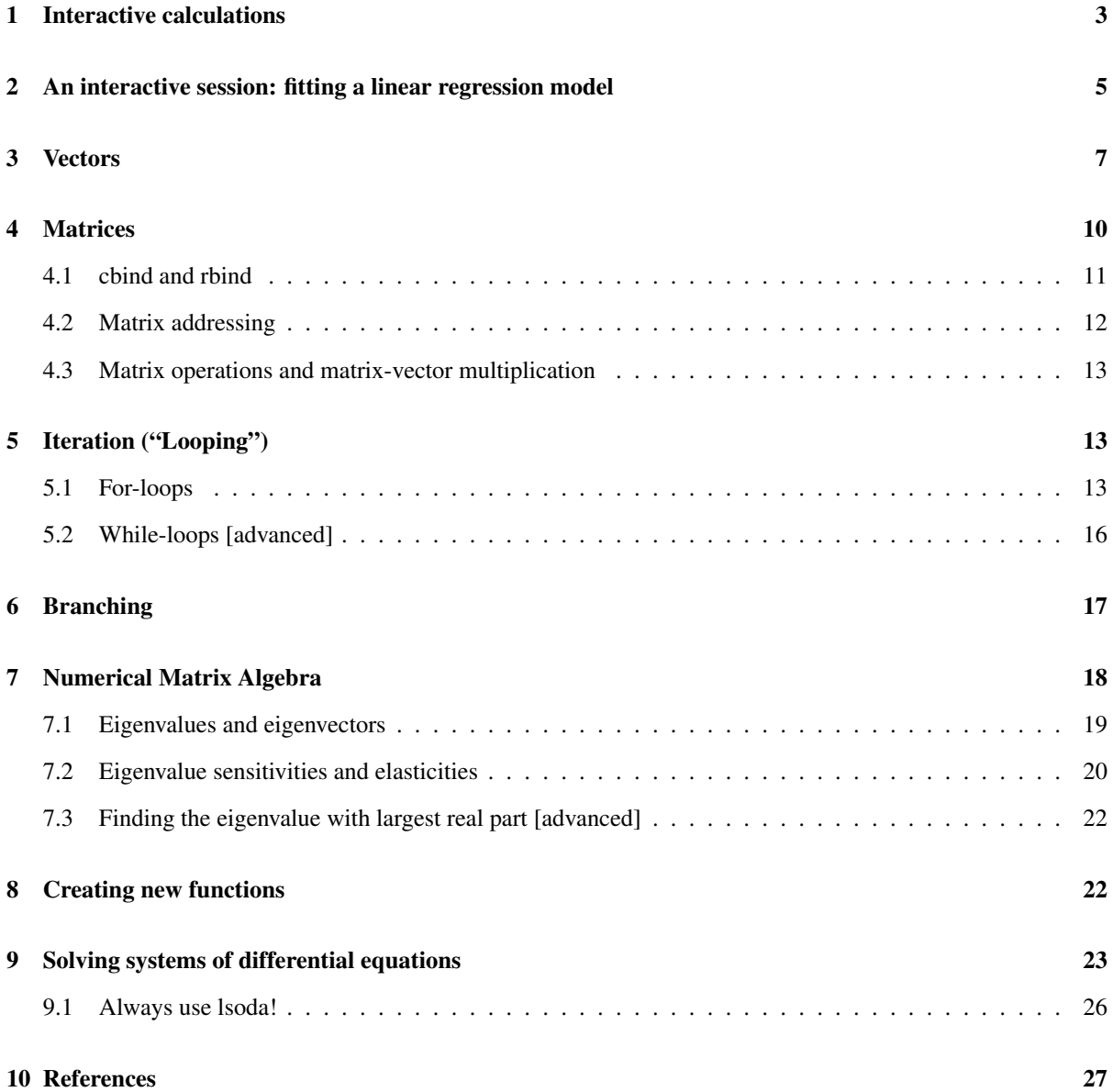

# Preface

Disclaimer: The following notes are a subset of the original laboratory manual authored by S.P Ellner and J. Guckenheimer.

These notes for computer labs accompany our textbook *Dynamic Models in Biology* (Princeton University Press 2006), but they can also be used as a standalone introduction to R as a scripting language for simulating dynamic models of biological systems. They are based in part on course materials by former TAs Colleen Webb, Jonathan Rowell and Daniel Fink (then at Cornell University), Lou Gross (University of Tennessee) and Paul Fackler (NC State University), and on the book *Getting Started with Matlab* by Rudra Pratap (Oxford University Press). We also have drawn on the documentation supplied with R (R Development Core Team 2005).

The current home for these notes is https://people.cam.cornell.edu/~dmb/DMBsupplements.html, a web page for the textbook that we maintain ourselves. If that fails, an up-to-date link should be in the book's listing at the publisher (www.pupress.princeton.edu). Parallel notes and script files for MATLAB are also available at those sites.

Sections 1-7 are an autotutorial introduction to basic R programming (we generally cover them in two or three 2-hour lab sessions, depending on how much previous experience students have had). Those sections contain many sample calculations. It is important to do them yourselves – *type them in at your keyboard and see what happens on your screen* – to get the feel of working in R. All exercises in the middle of a section should be done *immediately* when you get to them, and make sure that you have them right before moving on. Exercises at the ends of sections may be more appropriate as homework exercises.

## What is R ?

R is an object-oriented scripting language that combines

- the programming language S developed by John Chambers (Chambers and Hastie 1988, Chambers 1998, Venables and Ripley 2000).
- a user interface with a few basic menus and extensive help facilities.
- an enormous set of functions for classical and modern statistical data analysis and modeling.
- graphics functions for visualizing data and model output.

R is an open-source project (R Development Core Team 2005) available free via the Web (see below). Originally a research project in statistical computing (Ihaka and Gentlemen 1996) it is now managed by a team that includes a number of well-regarded statisticians, and is widely used by statistical researchers and a growing number of theoretical biologists. The commercial implementation of the S language (called S-plus) offers a "point and click" interface that R lacks. However for our purposes this is outweighed by the fact that R provides better tools for dynamic models. The standard installation of R includes extensive documentation, including an introductory manual and a comprehensive reference manual. At this writing, R mostly follows version 3 of the S language, but some packages are starting to use version 4 features. *These notes refer only to version 3 of* S. We also limit ourselves to graphics functions in the base graphics package, rather than the more advanced grid and lattice graphics packages.

The main sources for R are CRAN (cran.r-project.org) and its mirrors. You can get the source code, but most users will prefer a precompiled version. To get one from CRAN, click on the link for your OS, continue to the folder corresponding to your OS version, and find the appropriate download file for your computer.

For Windows or OS X, R is installed by launching the downloaded file and following the on-screen instructions. At the end you'll have an R icon on your desktop that can be used to launch the program. Installing versions

### 1 INTERACTIVE CALCULATIONS 3

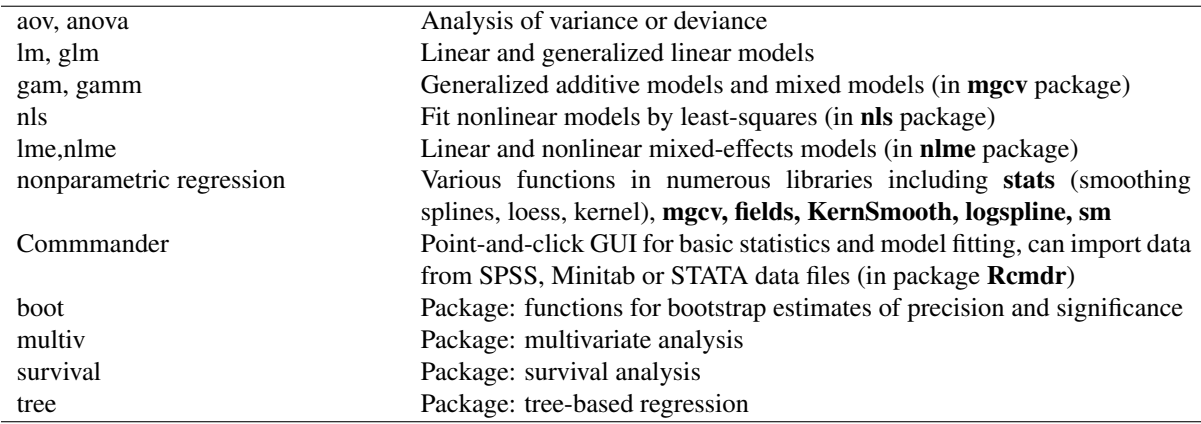

Table 1: A small selection of the functions and add-on packages in R for statistical modeling and data analysis. There are many more, but you will have to learn about them somewhere else.

for LINUX or UNIX is more complicated and idiosyncratic (which will not bother the corresponding users), but many recent LINUX distributions include a fairly up-to-date version of R .

For Windows PCs we strongly suggest that you edit the file Rconsole in R 's etc folder and change the line MDI=yes to MDI=no, and also edit Rprofile to un-comment the line options(chmhelp=TRUE) by removing the # at the start of the line. These changes allow R 's command and graphics windows to move independently on the desktop, and selects the most powerful version of the help system.

This document was written at a Windows PC and may sometimes refer to Windows-specific aspects of R . We will be happy to make changes as these lapses are brought to our attention.

## Statistics in R

Some of the important functions and libraries (collections of functions) for data analysis and statistical modeling are summarized in Table 1. The book by Venables and Ripley (2002) gives a good practical overview, and a list of available libraries and their contents is available at CRAN (www.cran.r-project.org, click on Package sources). Maindonald (2004) and Verzani (2002) – both available online – present the basics of statistical data analysis and graphics in R . For the most part, we are not concerned here with this side of R .

# 1 Interactive calculations

Launching R opens the console window. This has a few basic menus at the top, whose names and content are OS-dependent; check them out on your own. The console window is also where you enter commands for R to execute *interactively*, meaning that the command is executed and the result is displayed as soon as you hit the Enter key. For example, at the command prompt >, type in 2+2 and hit Enter; you will see

 $> 2+2$ [1] 4

To do anything complicated, the results from calculations have to be stored in variables. For example, type a=2+2; a at the prompt and you see

> a=2+2; a

### 1 INTERACTIVE CALCULATIONS 4

### [1] 4

The variable a has been created, and assigned the value 4. The semicolon allows two or more commands to be typed on a single line; the second of these (a by itself) tells R to print out the value of a. By default, a variable created this way is a vector (an ordered list of numbers); in this case a is a vector length 1, which acts just like a number.

Variable names in R must begin with a letter, and followed by alphanumeric characters. Long names can be broken up using a period, as in very.long.variable.number.3, but (Windows users beware!) do not use the underscore character ( $\Box$ ) or blank space as a separator in variable names. Recent versions of R have been progressively removing limitations like this, but for compatibility with older versions of R and other implementations of S it is best to not use underscores and blanks. R is case sensitive: Abc and abc are not the same variable.

Exercise 1.1 Here are some variable names that cannot be used in R ; explain why: cell maximum size; 4min; site#7 .

Calculations are done with variables as if they were numbers. R uses  $+, -, *, /$ , and  $\hat{ }$  for addition, subtraction, multiplication, division and exponentiation, respectively. For example enter

> x=5; y=2; z1=x\*y; z2=x/y; z3=x^y; z2; z3

and you should see

[1] 2.5 [1] 25

Even though the variable values for x, y were not displayed, R "remembers" that values have been assigned to them. Type  $> x$ ; y to display the values.

If you mis-enter a command, it can be edited instead of starting again from scratch. The ↑ key recalls previous commands to the prompt. For example, you can bring back the next-to-last command and edit it to

> x=5 y=2 z1=x\*y z2=x/y z3=x^y z2 z3

so that commands are not separated by a semicolon. Then press Enter, and you will get an error message.

You can do several operations in one calculation, such as

 $> A=3$ ; C=(A+2\*sqrt(A))/(A+5\*sqrt(A)); C [1] 0.5543706

The parentheses are specifying the order of operations. The command > C=A+2\*sqrt(A)/A+5\*sqrt(A) gets a different result – the same as  $> C=A + 2*(sqrt(A)/A) + 5*sqrt(A).$ 

The default order of operations is: (1) Exponentiation, (2) multiplication and division, (3) addition and subtraction.

 $> b = 12-4/2^3$  gives  $12 - 4/8 = 12 - 0.5 = 11.5$ <br> $> b = (12-4)/2^3$  gives  $8/8 = 1$  $> b = (12-4)/2^3$  gives  $> b = -1^2$  gives  $-(1^2) = -1$  $> b = (-1)^2$  gives 1

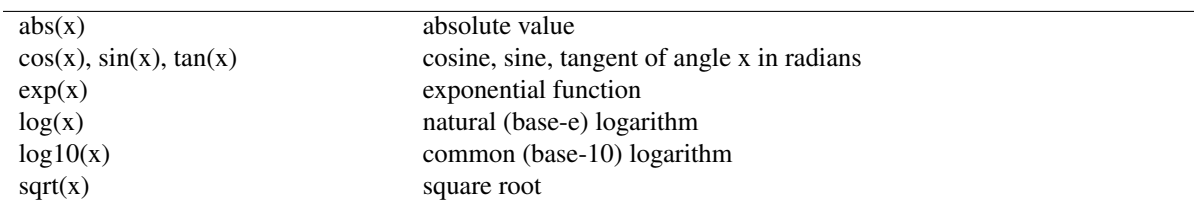

Table 2: Some of the built-in mathematical functions in **R**. You can get a more complete list from the Help system: ?Arithmetic for simple, ?log for logarithmic, ?sin for trigonometric, and ?Special for special functions.

In complicated expressions it's best to use parentheses to specify explicitly what you want, such as  $> b = 12 - (4/(2^3))$  or at least  $> b = 12 - 4/(2^3)$ .

R also has many built-in mathematical functions that operate on variables (see Table 2).

An essential R skill is *using the help system*. If you know that plot is a function that plots things, but you don't know exactly how to make the kind of plot you want to make just now, type ?plot at the R command prompt. If plot doesn't do what you want, try ??plot) to get a list of many other functions that have "plot" as part of their name - maybe one of them will do the trick for you. Once you get used to using it regularly, and get used to the way help pages are structured, the R Help system is in fact enormously helpful. You should also explore the items available on the Help menu, which include the manuals, FAQs, and ways to search Help files (like ??) and function names ('Apropos' on the menu).

Exercise 1.2 : Have R compute the values of

- 1.  $\frac{2^7}{2^7}$  $\frac{2^7}{2^7-1}$  and compare it with  $\left(1-\frac{1}{2^7}\right)^{-1}$
- 2.  $\sin(\pi/9), \cos^2(\pi/7)$  [Note that typing cos $\wedge$ 2(pi/7) won't work!]
- 3.  $\frac{2^7}{2^7}$  $\frac{2^{7}}{2^{7}-1}$  + 4 sin( $\pi$ /9), using cut-and-paste to assemble parts of your past commands

Exercise 1.3 : Do an Apropos on sin via the Help menu, to see what it does. Next do

??sin)

and see what that does (answer: ??sin pulls up all help pages that include 'sin' anywhere in their title or text. Apropos just searches function names for 'sin'.)

Exercise 1.4 Use the Help system to find out what the hist function does – most easily, by typing ?hist at the command prompt. Prove that you have succeeded by doing the following: use the command y=rnorm(5000) to generate a vector of 5000 random numbers with a Normal distribution, and then use hist to plot a histogram of the values in y with about 20 bins. Why did we say "about 20" rather than "exactly 20"?

## 2 An interactive session: fitting a linear regression model

To get a feel for working in R we'll fit a straight line model (linear regression) to some data. Below are data on the maximum per-capita growth rate *rmax* of laboratory populations of the green alga *Chlorella vulgaris* as a function of light intensity ( $\mu$ E per m<sup>2</sup> per second). These experiments were run during the system-design phase of the study reported by Fussmann et al. (2000).

Light: 20, 20, 20, 20, 21, 24, 44, 60, 90, 94, 101 rmax: 1.73, 1.65, 2.02, 1.89, 2.61, 1.36, 2.37, 2.08, 2.69, 2.32, 3.67

To analyze these data in R , first enter them as numerical *vectors*:

#### 2 AN INTERACTIVE SESSION: FITTING A LINEAR REGRESSION MODEL 6

Light=c(20,20,20,20,21,24,44,60,90,94,101); rmax=c(1.73,1.65,2.02,1.89,2.61,1.36,2.37,2.08,2.69,2.32,3.67);

The function c() *combines* the individual numbers into a vector.

To see a histogram of the growth rates enter > hist(rmax) which opens a graphics window and displays the histogram. There are **many** other built-in statistics functions, for example mean $(\text{rmax})$  gets you the mean, sd(rmax) and var(rmax) return the standard deviation and variance, respectively.

To see how the algal rate of increase is affected by light intensity,

```
> plot(Light,rmax)
```
creates a plot. A linear regression seems reasonable. To perform linear regression we create a linear model using the lm() function:

 $>$  fit =  $lm(rmax^rLight)$ 

This produces no output whatsoever, but it has created  $fit$  as an object, i.e. a data structure consisting of multiple parts, holding the results of a regression analysis with rmax being modeled as a function of Light. Unlike most statistics packages, R rarely produces automatic summary output from an analysis. Statistical analyses in R are done by creating a model, and then giving additional commands to extract desired information about the model or display results graphically.

To get a summary of the results, enter the command > summary(fit). Model objects are set up in R (more on this later) so that the function summary "knows" that fit was created by lm, and produces an appropriate summary of results for an object created by lm:

```
Call:
lm(formula = rmax \tilde{L} Light)
Residuals:
   Min 1Q Median 3Q Max
-0.5478 -0.2607 -0.1166 0.1783 0.7431
Coefficients:
          Estimate Std. Error t value Pr(>|t|)
(Intercept) 1.580952 0.244519 6.466 0.000116 ***
Light 0.013618 0.004317 3.154 0.011654 *
---Signif. codes: 0 '***' 0.001 '**' 0.01 '*' 0.05 '.' 0.1 ' ' 1
Residual standard error: 0.4583 on 9 degrees of freedom
Multiple R-Squared: 0.5251, Adjusted R-squared: 0.4723
F-statistic: 9.951 on 1 and 9 DF, p-value: 0.01165
```
Adding the regression line to the plot of the data is similarly accomplished by a function taking fit as its input.

> abline(fit)

You can also "interrogate" fit directly. Type > names (fit) to get a list of the components of fit.

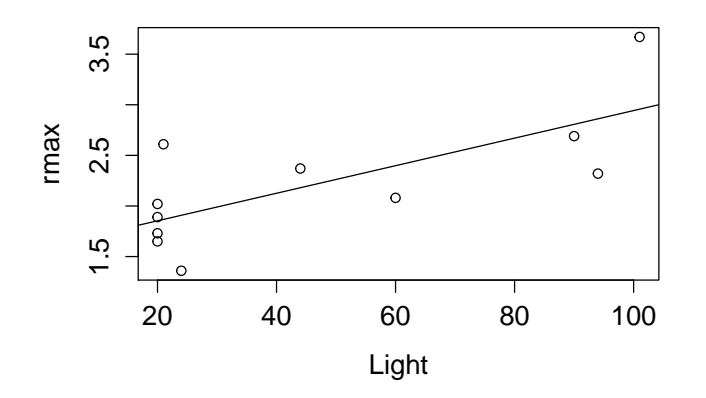

Figure 1: Graphical summary of linear regression analysis. The commands for this plot are in Intro1.R. Data are from the studies described in Fussmann et al. (2000). Science 290: 1358-1360.

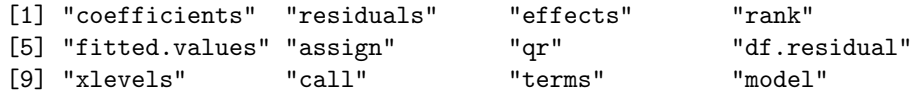

Components of an object are extracted using the "\$" symbol. For example, > fit\$coeffficients yields the regression coefficients

```
(Intercept) Light
1.58095214 0.01361776
```
# 3 Vectors

Vectors and matrices (1- and 2-dimensional rectangular arrays of numbers) are predefined data types in R . Operations with vectors and matrices may seem a bit abstract now, but we need them to do useful things later.

We've already seen two ways to create vectors in R : 1. A command in the console window or a script file listing the values, such as > initialsize=c(1,3,5,7,9,11). 2. Using read.table(), for example: initialsize=read.table("c:\\temp\\initialdata.txt") (Note: if the file you're tying to load doesn't exist, this is not going to work!). Once it has been created, a vector can be used in calculations as if it were a number (more or less)

```
> finalsize=initialsize+1; newsize=sqrt(initialsize); finalsize; newsize;
[1] 2 4 6 8 10 12
[1] 1.000000 1.732051 2.236068 2.645751 3.000000 3.316625
```
Notice that the operations were applied to every entry in the vector. Similarly, commands like initialsize-5, 2\*initialsize, initialsize/10 apply subtraction, multiplication, and division to each element of the vector. The same is true for

```
> initialsize^2;
[1] 1 9 25 49 81 121
```
In R the default is to apply functions and operations to vectors in an *element by element* manner; anything else (e.g. matrix multiplication) is done using special notation (discussed below). Note: this is the *opposite* of MATLAB, where matrix operations are the default and element-by-element requires special notation.

### Functions for vector construction

Some of the main functions for creating and working with vectors are listed in Table 3. A set of regularly spaced values can be constructed with the seq function, whose syntax is

seq(from,to,by) or seq(from,to,length)

The first form generates a vector (from,from+by,from+2\*by,...) with the last entry not being larger than to. If a value for by is not specified, its value is assumed to be 1 or -1, depending on whether from or to is larger. The second generates a vector of length evenly-spaced values, running from from to to, for example

```
> seq(1,3,length=6)
[1] 1.0 1.4 1.8 2.2 2.6 3.0
```
There are also two shortcuts for creating vectors with by=1:

> 1:8; c(1:8); [1] 1 2 3 4 5 6 7 8 [1] 1 2 3 4 5 6 7 8

A constant vector such as  $(1,1,1,1)$  can be created with rep function, whose basic syntax is rep(values,lengths). For example,

> rep(3,5) [1] 3 3 3 3 3

created a vector in which the value 3 was repeated 5 times. rep can also be used with a vector of values and their associated lengths, for example

> rep( c(3,4),c(2,5) ) [1] 3 3 4 4 4 4 4

The value 3 was repeated 2 times, followed by the value 4 repeated 5 times.

R also has numerous functions for creating vectors of random numbers with various distributions, that are useful in simulating stochastic models. Most of these have a number of **optional arguments**, which means in practice that you can choose to specify their value, or if you don't a default value is assumed. For example, x=rnorm(100) generates 100 random numbers with a Normal (Gaussian) distribution having mean=0, standard deviation=1. But rnorm(100,2,5) yields 100 random numbers from a Gaussian distribution with mean=2, standard deviation=5.

Here, and in the R documentation and help pages, the existence of default values for some arguments of a function is indicated by writing (for example) **rnorm(n, mean=0, sd=1**). Since no default value is given for  $n$ , the user must supply one: rnorm() gives an error message.

Some of the functions for creating vectors of random numbers are listed in Table 4. Functions to evaluate the corresponding distribution functions are also available. For a listing use the Help system: ?Normal, ?Uniform, ?Lognormal, etc. will give lists of the available functions for each distribution family.

### 3 VECTORS 9

**Exercise 3.1** Create a vector  $v=(1 5 9 13)$  using seq. Create a vector going from 1 to 5 in increments of 0.2 first by using seq, and then by using a command of the form  $v=1+b*c(i:j)$ .

Exercise 3.2 Generate a vector of 5000 random numbers from a Gaussian distribution with mean=3, standard deviation=2. Use the functions mean, sd to compute the sample mean and standard deviation of the values in the vector, and hist to visualize the distribution.

**Exercise 3.3** The sum of the geometric series  $1 + r + r^2 + r^3 + ... + r^n$  approaches the limit  $1/(1 - r)$  for  $r < 1$  as  $n \to \infty$ . Take  $r = 0.5$  and  $n = 10$ , and write a **one-statement** command that creates the vector  $[r^0, r^1, r^2, \ldots, r^n]$  and computes the sum of all its elements. Compare the sum of this vector to the limiting value  $1/(1 - r)$ . Repeat this for  $n = 50$ .

### Vector addressing

Often it is necessary to extract a specific entry or other part of a vector. This is done using subscripts, for example

> q=c(1,3,5,7,9,11); q[3] [1] 5

q[3] extracts the third element in the vector q. You can also access a block of elements using the functions for vector construction, e.g.

v=q[2:5]; v [1] 3 5 7 9

This has extracted  $2^{nd}$  through  $5^{th}$  elements in the vector. If you enter v=q[seq(1,5,2)], what will happen? Try it and see, and make sure you understand what happened.

Extracted parts of a vector don't have to be regularly spaced. For example

 $> v=q[c(1,2,5)]$ ; v [1] 1 3 9

Addressing is also used to set specific values within a vector. For example,

 $> q[1]=12$ 

changes the value of the first entry in q while leaving all the rest alone, and

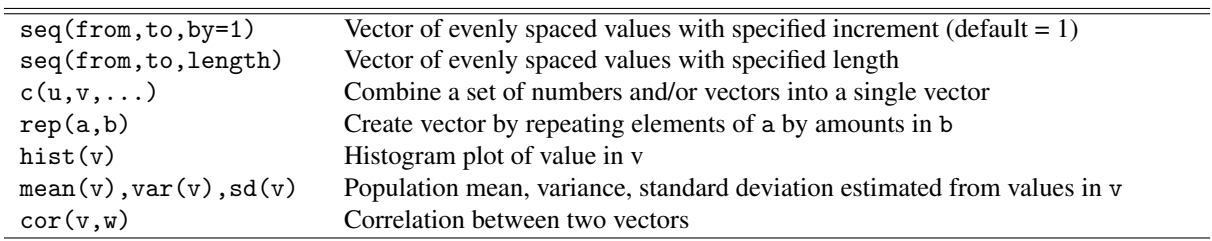

Table 3: Some important R functions for creating and working with vectors. Many of these have other optional arguments; use the help system (e.g. ?cor) for more information. Note that statistical functions such as var regard the values as samples from a population (rather than a list of value for the entire population) and compute an estimate of the population statistic; for example  $sd(1:3)=1$ .

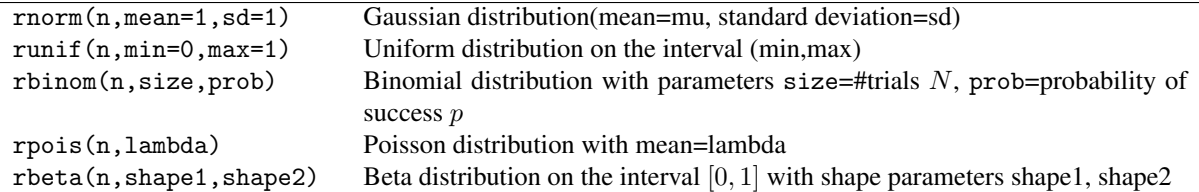

Table 4: Some of the main R function for generating vectors of n random numbers. To create random matrices, these vectors can be reshaped using the matrix() function, for example: matrix(rnorm(50\*20),50,20) generates a  $50 \times 20$  matrix of Gaussian(0,1) random numbers.

 $> q[c(1,3,5)] = c(22,33,44)$ 

changes the  $1^{st}$ ,  $3^{rd}$ , and  $5^{th}$  values.

Exercise 3.4 write a one-line command to extract a vector consisting of the second, first, and third elements of q in that order.

**Exercise 3.5** Write a script file that computes values of  $z = \frac{(x-1)}{(x+1)}$  and  $w = \frac{\sin(x^2)}{x^2}$  for  $x = 1, 2, 3, \cdots, 12$  and plots both of these as a function of  $x$  with the points connected by a line.

## Vector orientation

You may be wondering if vectors in R are row vectors or column vectors (if you don't know what those are, don't worry: we'll get to it later). The answer is "both and neither". Vectors are printed out as row vectors, but if you use a vector in an operation that succeeds or fails depending on the vector's orientation, R *will assume that you want the operation to succeed and will proceed as if the vector has the necessary orientation.* For example, R will let you add a vector of length 5 to a  $5 \times 1$  matrix or to a  $1 \times 5$  matrix, in either case yielding a matrix of the same dimensions. The fact that R wants you to succeed is both good and bad – good when it saves you needless worry about details, bad when it masks an error that you would rather know about.

# 4 Matrices

A matrix is a two-dimensional array of numbers. Like vectors, matrices can be created by reading in values from a data file, using the read.table function. Matrices of numbers can also be entered by creating a vector of the matrix entries, and then reshaping them to the desired number of rows and columns using the matrix function. For example

 $>$  X=matrix(c(1,2,3,4,5,6),2,3)

takes the values 1 to 6 and reshapes them into a 2 by 3 matrix.

> X  $[,1]$   $[,2]$   $[,3]$  $[1,]$  1 3 5  $[2,]$  2 4 6

Note that values in the data vector are put into the matrix column-wise, by default. You can change this by using the optional parameter byrow). For example

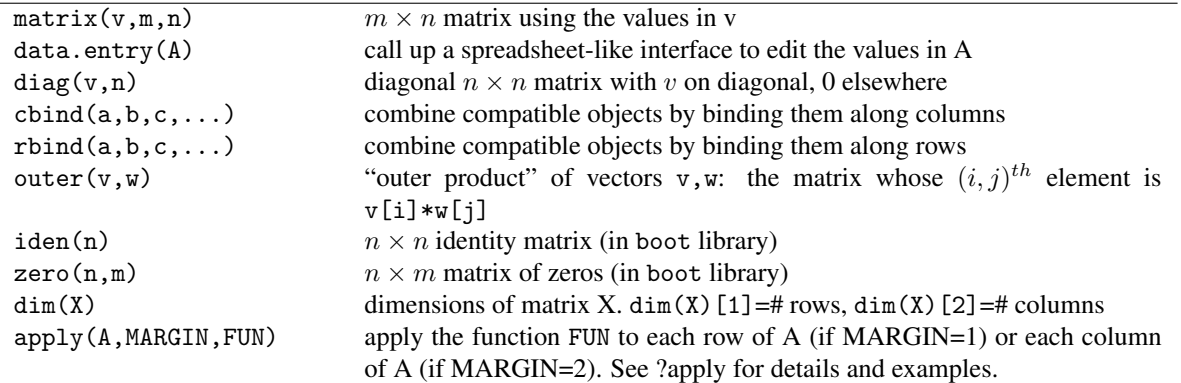

Table 5: Some important functions for creating and working with matrices. Many of these have additional optional arguments; use the Help system for full details.

```
> A=matrix(1:9,3,3,byrow=T); A
   [,1] [,2] [,3]
[1,] 1 2 3
[2,] 4 5 6
[3,] 7 8 9
```
R will re-cycle through entries in the data vector, if need be, to fill out a matrix of the specified size. So for example matrix(1,50,50) creates a  $50 \times 50$  matrix of all 1's.

**Exercise 4.1** Use a command of the form  $X=matrix(v,2,4)$  where v is a data vector, to create the following matrix X

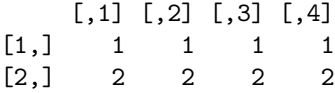

**Exercise 4.2** Use rnorm and matrix to create a  $5 \times 7$  matrix of Gaussian random numbers with mean 1 and standard deviation 2.

Another useful function for creating matrices is diag. diag(v,n) creates an  $n \times n$  matrix with data vector v on its diagonal. So for example diag(1,5) creates the  $5 \times 5$  *identity matrix*, which has 1's on the diagonal and 0 everywhere else.

Finally, one can use the data.entry function. This function can only edit existing matrices, but for example  $A = matrix(0,3,4); data. entry(A)$ 

will create A as a  $3 \times 4$  matrix, and then call up a spreadsheet-like interface in which the values can be changed to whatever you need.

## 4.1 cbind and rbind

If their sizes match, vectors can be combined to form matrices, and matrices can be combined with vectors or matrices to form other matrices. The functions that do this are cbind and rbind.

cbind binds together columns of two objects. One thing it can do is put vectors together to form a matrix:

> A=cbind(1:3,4:6,7:9); A

### 4 MATRICES 12

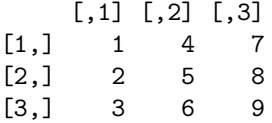

Remember that R interprets vectors as row or column vectors according to what you're doing with them. Here it treats them as column vectors so that columns exist to be bound together. On the other hand,

```
> B=rbind(1:3,4:6); B
   [,1] [,2] [,3][1,] 1 2 3
[2,] 4 5 6
```
treats them as rows. Now we have two matrices that can be combined.

**Exercise 4.3** Verify that  $rbind(A, B)$  works,  $cbind(A, A)$  works, but  $cbind(A, B)$  doesn't. Why not?

## 4.2 Matrix addressing

Matrix addressing works like vector addressing except that you have to specify both the row and column, or range of rows and columns. For example  $q=A[2,3]$  sets q equal to 8, which is the ( $2^{nd}$  row,  $3^{rd}$  column) entry of the matrix A , and

```
> A[2,2:3];
[1] 5 8
> B=A[2:3,1:2]; B
    [,1] [,2][1,] 2 5[2,] 3 6
```
There is an easy shortcut to extract entire rows or columns: leave out the limits.

```
> first.row=A[1,]; first.row
[1] 1 4 7
> second.column=A[,2]; second.column;
[1] 4 5 6
```
As with vectors, addressing works in reverse to assign values to matrix entries. For example,

```
A[1,1]=12; A
   [,1] [,2] [,3][1,] 12 4 7
[2,] 2 5 8[3,] 3 6 9
```
The same can be done with blocks, rows, or columns, for example

> A[1,]=runif(3); A  $[0,1]$   $[0,2]$   $[0,3]$ [1,] 0.985304 0.743916 0.00378729 [2,] 2.000000 5.000000 8.00000000 [3,] 3.000000 6.000000 9.00000000

**Exercise 4.4** Use runif to construct a  $5 \times 5$  matrix **B** of random numbers with a uniform distribution between 0 and 1. (a) Extract from it the second row, the second column, and the  $3\times3$  matrix of the values that are not at the margins (i.e. not in the first or last row, or first or last column). (b) Use seq to replace the values in the first row of B by 2 5 8 11 14.

## 4.3 Matrix operations and matrix-vector multiplication

A numerical function applied to a matrix acts element-by-element.

```
> A=matrix(c(1,4,9,16),2,2); A; sqrt(A);
    [,1] [,2][1,] 1 9[2,] 4 16
    [,1] [,2][1,] 1 3
[2,] 2 4
```
The same is true for scalar multiplication and division. Try  $2*A$ ,  $A/3$  and see what you get.

If two matrices (or two vectors) are the same size, then you can do element-by-element addition, subtraction, multiplication, division, and exponentiation:  $(A+B, A-B, A*B, A/B, A B)$ . Matrix  $\times$  matrix and matrix  $\times$  vector multiplication (when they are of compatible dimensions) is indicated by the special notation %\*%. Remember, element-by-element is the default in R. This requires some attention, because  $R$  's eagerness to make things work can sometimes let errors get by without warning. So for example

```
v=1:2; A*v
    [,1] [,2][1,] 1 9[2,] 8 32
```
A is a  $2 \times 2$  matrix, and v is a vector of size 2, so the matrix-vector product Av is legitimate. However, Av should be a vector, not a matrix. Since you (incorrectly) "asked" for element-by-element multiplication, that's what R did, "recycling" through the elements of v when it ran out of entries in v before it ran out of entries in A. What you should have done is

```
> A%*%v
    [,1]
[1,] 19
[2,] 36
```
# 5 Iteration ("Looping")

## 5.1 For-loops

Loops make it easy to do the same operation over and over again, for example:

### 5 ITERATION ("LOOPING") 14

- Making population forecasts 1 year ahead, then 2 years ahead, then 3, etc.
- Updating the state of every neuron in a model network based on the inputs it received in the last time interval.
- Simulating a biochemical reaction network multiple times with different values for one of the parameters.

There are two kinds of loops in  $R$  : for loops, and while loops. A for loop runs for a specified number of steps. These are written as

```
for (var in seq) {
      commands
      }
Here's an example (in Loop1.R):
# initial population size
initsize=4;
# create vector to hold results and store initial size
popsize=rep(0,10); popsize[1]=initsize;
# calculate population size at times 2 through 10, write to Command Window
for (n in 2:10) {
      popsize[n]=2*popsize[n-1];
      x=log(popsize[n]);
      cat(n, x, "\n");
}
plot(1:10,popsize,type="l");
```
The first time through the loop,  $n=2$ . The second time through,  $n=3$ . When it reaches  $n=10$ , the for-loop is finished and R starts executing any commands that occur after the end of the loop. The result is a table of the log population size in generations 2 through 10.

Note also the cat function (short for "concatenate") for printing results to the console window. cat converts its arguments to character strings, concatenates them, and then prints them. The "\n" argument is a line-feed character (as in the  $C$  language) so that each  $(n, x)$  pair is put on a separate line.

Several for loops can be nested within each other, which is needed for working with matrices as in the example below. It is important to notice that the second loop is **completely** within the first. Loops must be either **nested** (one completely inside the other) or sequential (one starts after the previous one ends).

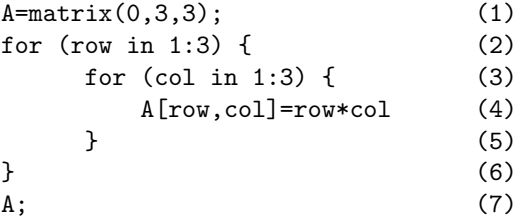

Type this into a script file and run it; the result should be

### 5 ITERATION ("LOOPING") 15

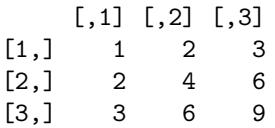

Line 1 creates A as a matrix of all zeros - this is an easy way to create a matrix of whatever size you need, which can then be filled in with meaningful values as your program runs. Then two nested loops are used to fill in the entries. Line 2 starts a loop over the rows of A, and immediately in line 3 a loop over the columns is started. To fill in the matrix we need to consider all possible values for the pair (row, col). So for row=1, we need to consider  $col=1,2,3$ . Then for row=2 we also need to consider  $col=1,2,3$ , and the same for row=3. That's what the nested for-loops accomplish. For row=1 (as requested in line 2), the loop in lines 3-5 is executed until it ends. Then we get to the end in line 6, at which point the loop in line 2 moves on to row=2, and so on.

Nested loops also let us automate the process of running a simulation many times, for example with different parameters or to look at the average over many runs of a stochastic model. For example (Loop2.R),

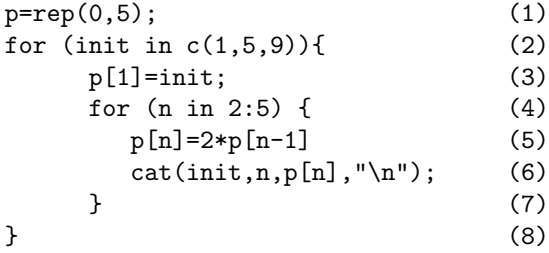

Line 1 creates the vector p. Line 2 starts a loop over initial population sizes Lines 4-7 does a "population growth" simulation Line 8 then closes the loop over initial sizes

The result when you run Loop2.R is that the "population growth" calculation is done repeatedly, for a series of values of the initial population size. To make the output a bit nicer we can add some headings as the program runs - source Loop3.R and then look at the file to see how the formatting was done.

If this discussion of looping doesn't make sense to you, stop now and get help. Loops are essential from here on out.

Exercise 5.1 : Imagine that while doing fieldwork in some distant land you and your assistant have picked up a parasite that grows exponentially until treated. Your case is more severe than your assistant's: on return to Ithaca there are 400 of them in you, and only 120 in your assistant. However, your field-hardened immune system is more effective. In your body the number of parasites grows by 10 percent each day, while in your assistant's it increases by 20 percent each day. That is, j days after your return to Ithaca your parasite load is  $n(j) = 400(1.1)^{j}$ and the number in your assistant is  $m(j) = 120(1.2)^j$ .

Write a script file **Parasite1.R** that uses a for-loop to compute the number of parasites in your body and your assistant's over the next 30 days, and draws a single plot of both on log-scale (i.e.  $log(n(j))$  and  $log(m(j))$ ) versus time for 30 days).

**Exercise 5.2:** Write a script file that uses for-loops to create the following  $5 \times 5$  matrix A. Think first: do you want to use nested loops, or sequential?

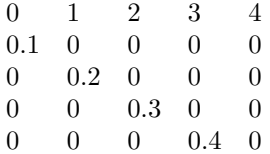

### 5 ITERATION ("LOOPING") 16

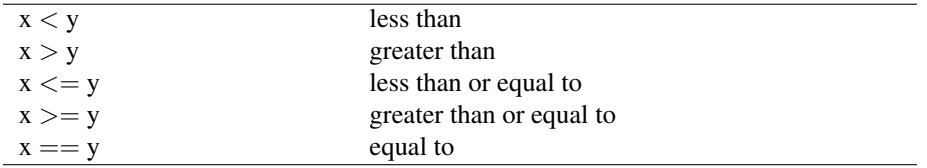

Table 6: Some comparison operators in R . Use ?Comparison to learn more.

## 5.2 While-loops [advanced]

A while loop lets an iteration continue until some condition is satisfied. For example, we can solve a model until some variable reaches a threshold. The format is

```
while(condition){
      commands
}
```
The loop repeats as long as the condition remains true. Loop4.R contains an example similar to the for-loop example; source it to get a graph of population sizes over time. A few things to notice about the program:

- 1. Although the condition in the while loop said while(popsize $<1000$ ) the last population value was > 1000. That's because the loop condition is checked **before** the commands in the loop are executed. When the population size was 640 in generation 6, the condition was satisfied so the commands were executed again. After that the population size is 1280, so the loop is finished and the program moves on to statements following the loop.
- 2. Since we don't know in advance how many iterations are needed, we couldn't create in advance a vector to hold all the results. Instead, a vector of results was constructed by starting with the initial population size and appending each new value as it is calculated. .
- 3. When the loop ends and we want to plot the results, the "y-values" are popsize, and the x values need to be 0:something. To find "something", the length function is used to find the length of popsize.

Within a while-loop it is often helpful to have a **counter** variable that keeps track of how many times the loop has been executed. In the following code, the counter variable is n:

```
n=1;
while(condition) {
    commands
    n=n+1;
}
```
The result is that n=1 is true while the commands (whatever they are) are being executed for the first time. Afterward n is set to 2, and this remains true during the second time that the commands are executed, and so on. One use of counters is to store a series of results in a vector or matrix: on the  $n<sup>th</sup>$  time through the commands, put the results in the  $n^{th}$  entry of the vector,  $n^{th}$  row of the matrix, etc.

The conditions controlling a while loop are built up from operators that compare two variables (Table 6). These operators return a logical value of TRUE or FALSE. For example, try:

```
> a=1; b=3; c=a<b; d=(a>b); c; d;
```
The parentheses around  $(a>b)$  are optional but can be used to improve readability in script files.

When we compare two vectors or matrices of the same size, or compare a number with a vector or matrix, comparisons are done element-by-element. For example,

```
> x=1:5; b=(x<-3); b[1] TRUE TRUE TRUE FALSE FALSE
```
R also does arithmetic on logical values, treating TRUE as 1 and FALSE as 0. So sum(b) returns the value 3, telling us that 3 entries of x satisfied the condition  $(x \le -3)$ . This is useful for running multiple simulations and seeing how often one outcome occurred rather than another.

Exercise 5.3 Write a script file Parasite2.R that uses a while-loop to compute the number of parasites in your body and your assistant's so long as you are sicker than your assistant (i.e. so long as  $n > m$ ) and stops when your assistant is sicker than you. Use a copy of Parasite1.R as your starting point.

More complicated conditions are built by using logical operators to combine comparisons:

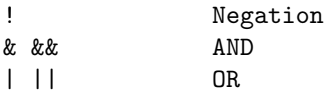

OR is **non-exclusive**, meaning that  $x|y$  is true if x is true, if y is true, or if both x and y are true. For example: >>  $a=c(1,2,3,4); b=c(1,1,5,5); (a**<**)(a**>**3); (a**<**)(a**>**3);$ 

An alternative to  $(x=-y)$  is the identical function. identical $(x,y)$  returns TRUE if x and y are exactly the same, else FALSE. The difference between these is that if (for example) x and y are vectors  $(x=$ y) will return a vector of values for element-by-element comparisons, while identical $(x, y)$  returns a single value: TRUE if each entry in x equals the corresponding entry in y, otherwise FALSE. You can use ?Logical to read more about logical operators.

Exercise 5.4 Use the identical function to construct a one-line command that returns TRUE if each entry in a vector rnorm(5) is positive, and otherwise returns FALSE. Hint: rep works on logical variables, so rep(TRUE,5) returns the vector (TRUE,TRUE,TRUE,TRUE,TRUE).

# 6 Branching

Logical conditions also allow the rules for "what happens next" in a model to depend on the current values of state variables. The if statement lets us do this; the basic format is

```
if(condition) {
    some commands
}else{
    some other commands
}
```
An if block can be set up in other ways, but the layout above, with the }else{ line to separate the two sets of commands, can always be used.

If the "else" is to do nothing, you can leave it out:

```
if(condition) {
```
### 7 NUMERICAL MATRIX ALGEBRA 18

commands

}

Exercise 6.1 Look at and source a copy of Branch1.R to see an if statement which makes the population growth rate depend on the current population size.

More complicated decisions can be built up by nesting one if block within another, i.e. the "other commands" under else can include a second if block. Branch2.R uses this method to have population growth tail off in several steps as the population size increases:

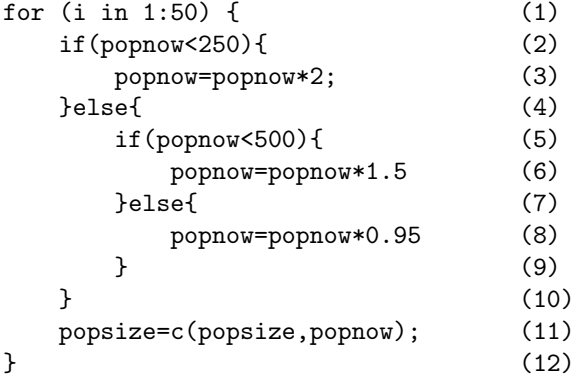

What does this accomplish?

- If popnow is still  $<$  250, then line 3 is executed growth by a factor of 2 occurs. Since the if condition was satisfied, the entire else block (line numbers 5-10 above) isn't looked at; R jumps line (11) and continues from there.
- If popnow is not  $< 250$ , R moves on to the else on line 4, and immediately encounters the if on line 5.
- If popnow is  $< 500$  the growth factor of 1.5 applies, and R then jumps to the **end** and continues from there.
- If neither of the two if conditions is satisfied, the final else block is executed and population declines by 5% instead of growing.

Exercise 6.2 Modify Parasite1.m so that there is random variation in parasite success, depending on whether or not conditions on a given day are stressful. Specifically, on "bad days" the parasites increase by 10% while on "good days" they are beaten down by your immune system and they go down by 10%, and similarly for your assistant. That is,

Bad days:  $n(j + 1) = 1.1n(j), m(j + 1) = 1.2m(j)$ Good days:  $n(j + 1) = 0.9n(j), m(j + 1) = 0.8m(j)$ 

Do this by using runif(1) and an if statement to "toss a coin" each day: if the random value produced by unif for that day is  $< 0.5$  it's a good day, and otherwise it's bad. Make sure that your script does a new "coin toss" for each day, but that the same toss applies to both you and your assistant.

# 7 Numerical Matrix Algebra

R has functions for matrix-algebra calculations that use "industry standard" numerical libraries. At this writing R is completing a transition from older (LINPACK, EISPACK) to newer (BLAS, LAPACK) libraries. Some

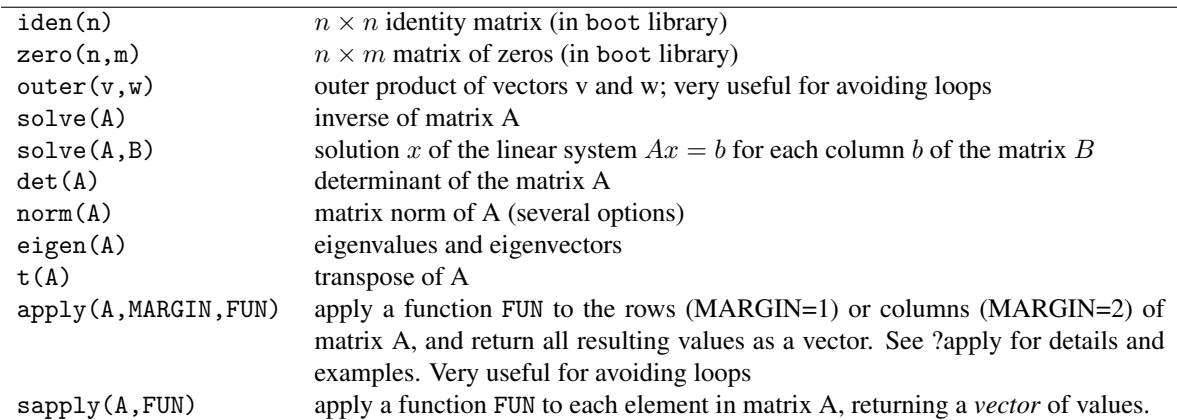

Table 7: Some important functions for creating and working with matrices in R . Many of these have additional optional arguments; use the Help system for full details.

functions exist in two versions corresponding to these, with the default generally being the newer libraries. Some of these functions are listed in Table 7.

Some of R 's matrix functions only work on square matrices and will return an error if A is not square, in particular functions for computing eigenvalues and eivenvectors. *For the remainder of this section we only consider square matrices*.

## 7.1 Eigenvalues and eigenvectors

Because eigenvalues are so important for studying dynamic models, we will now study eigen in some detail. Recall that if  $Aw = \lambda w$  (for A a square matrix, w a nonzero column vector, and  $\lambda$  a real or complex number) then  $\lambda$  is called an *eigenvalue* and w is the corresponding *eigenvector* of A. If v is a row-vector such that  $vA = \lambda v$ , then  $v$  is called a *left eigenvector* of A. The left eigenvalues for a matrix are the same as the (right) eigenvalues.

We are often most interested in the dominant eigenvalue, which depending on context (discrete versus continuous time models) means either the one with the largest absolute value, or the one with the largest real part.<sup>1</sup> In R, the abs function computes the absolute value of a real or complex number (and acts element-by-element on vectors and matrices).

eigen returns eigenvalues sorted by absolute value, with the largest first. For example,

```
A=matrix(1:9,3,3); vA=eigen(A); vA;
$values
[1] 1.611684e+01 -1.116844e+00 -4.054215e-16
$vectors
          [,1] [,2] [,3]
[1,] -0.4645473 -0.8829060 0.4082483[2,] -0.5707955 -0.2395204 -0.8164966[3,] -0.6770438 0.4038651 0.4082483
```
As with the output from lm in our first interactive session (you remember lm . . . ) vA is a compound *object* composed of two *components*, whose names are values and vectors. The "\$" is used to extract components

<sup>&</sup>lt;sup>1</sup>The general definition of absolute value, which covers both real and complex numbers, is  $|a + ib| = \sqrt{a^2 + b^2}$ , where  $i = \sqrt{-1}$ .

of a compound object. For example vA\$values is the values part of vA, a vector consisting of the sorted eigenvalues:

vA\$values [1] 1.611684e+01 -1.116844e+00 -4.054215e-16

As noted above, va\$values[1] is the eigenvalue with the largest absolute value.

The vectors component is a matrix whose columns are the corresponding eigenvectors, sorted in the same order as the eigenvalues. That is,

j=1; A%\*%vA\$vectors[,j]-vA\$values[j]\*vA\$vectors[,j]; [,1] [1,] 0.000000e+00  $[2,] -3.552714e-15$  $[3,] -3.552714e-15$ 

This calculation verifies the definition of eigenvalues and eigenvectors:  $Av_1 = \lambda_1 v_1$ , so  $A\vec{v}_1 - \lambda_1 \vec{v}_1 = \vec{0}$ . The [2,] and [3,] values above are really zeros, but because eigenvalues and eigenvectorsare computed numerically, there is a small amount of numerical error.

**Exercise 7.1** Verify that the output is also  $(0, 0, 0)$ , apart from numerical error, for j=2 and j=3. Explain in words what these calculations show.

**Exercise 7.2** Enter the command names (vA) and see what results. From this, infer what the names function does. Enter the command names (A) and infer the meaning of the object NULL in R. Check your guess by using the Help menu on the console window: select R language (standard) and type NULL into the popup window that appears.

To get the left eigenvectors of a matrix, we use the fact that the left eigenvectors of a matrix A are the eigenvectors of its transpose,  $t(A)$ . So

vLA=eigen(t(A))\$vectors

gets you the left eigenvectors of A.

**Exercise 7.3** Compute vLA $[,$ j]%\*%A-vA\$values $[$ j]\*vLA $[,$ j] to verify the last claim about left eigenvectors, for  $j=1$  to 3.

**Eigenvector scalings:** For a transition matrix model, the dominant right eigenvector  $w$  (i.e. the eigenvector corresponding to the eigenvalue with largest absolute value) is the *stable stage distribution*, so we are most interested in relative proportions. To get those,  $w=w/\text{sum}(w)$ . The dominant left eigenvector v is the reproductive value, and it is conventional to scale those relative to the reproductive value of a newborn. If newborns are class  $1: v = v / v \cdot 1$ .

Exercise 7.4 : Write a script file which applies the above to the matrices

$$
A = \left(\begin{array}{ccc} 1 & -5 & 0 \\ 6 & 4 & 0 \\ 0 & 0 & 2 \end{array}\right) \quad B = \left(\begin{array}{ccc} 0 & 1 & 5 \\ 0.6 & 0 & 0 \\ 0 & 0.4 & 0.9 \end{array}\right)
$$

finding all the eigenvalues and then extracting the dominant one and the corresponding left and right eigenvectors. For B, use the scalings defined above.

## 7.2 Eigenvalue sensitivities and elasticities

For an  $n \times n$  matrix **A** with entries  $a_{ij}$ , the sensitivities  $s_{ij}$  and elasticities  $e_{ij}$  can be computed as

### 7 NUMERICAL MATRIX ALGEBRA 21

$$
s_{ij} = \frac{\partial \lambda}{\partial a_{ij}} = \frac{v_i w_j}{\langle v, w \rangle} \qquad e_{ij} = \frac{a_{ij}}{\lambda} s_{ij} \tag{1}
$$

where  $\lambda$  is the dominant eigenvalue, **v** and **w** are dominant left and right eigenvalues, and  $\langle v, w \rangle$  is the inner product of **v** and **w**, computed in R as sum(v\*w). So once  $\lambda$ , **v**, and **w** have been found and stored as variables, it just takes some for-loops to compute the sensitivies and elasticities.

```
vA=eigen(A); lambda=vA$values[1];
w=vA$vectors[, 1]; w=w/sum(w);v = eigen(t(A))$vectors[,1]; v = v/v[1];
vdotw=sum(v*w);
s=A; n=dim(A)[1];for(i in 1:n) {
    for(j in 1:n) {
        s[i,j]=v[i]*w[j]/vdotw;
    }
}
e=(s*A)/lambda;
```
Note how all the elasticities are computed at once in the last line. In R that kind of "vectorized" calculation is *much* quicker than computing entries one-by-one in a loop. Even better is to use a built-in function that operates at the vector or matrix level. In this case we can use outer to completely eliminate the nested do-loops:

```
vA=eigen(A); lambda=vA$values[1];
w=vA$vectors[, 1]; w=w/sum(w);v = eigenv(t(A))$vectors[,1]; v = v/v[1];
s=outer(v,w)/sum(v*w);e=(s*A)/lambda;
```
Vectorizing code to avoid or minimize loops is an important aspect of efficient R programming.

**Exercise 7.5** Construct the transition matrix A, and then find  $\lambda$ , v, w for an age-structured model with the following survival and fecundity parameters. Then use those to construct the elasticity matrix for A.

Age-classes 1-6 are genuine age classes with survival probabilities  $(p_1p_2 \cdots p_6) = (0.3, 0.4, 0.5, 0.6, 0.6, 0.7)$ 

Note that  $p_j = a_{j+1,j}$ , the chance of surviving from age j to age  $j + 1$ , for these ages. You can create a vector p with the values above and then use a for-loop to put those values into the right places in A.

Age-class 7 are adults, with survival 0.9 and fecundity 12.

**Results:**  $\lambda = 1.0419$ 

```
A =(0 \t 0 \t 0 \t 0 \t 0 \t 12)
      .3 0 0 0 0 0 0
      0 .4 0 0 0 0 0
      0 0 .5 0 0 0 0
      0 0 0 .6 0 0 0
      0 0 0 0 .6 0 0
      0 0 0 0 0 .7 .9
                            \setminus\overline{\phantom{a}}
```
 $w = (0.6303, 0.1815, 0.0697, 0.0334, 0.0193, 0.0111)$  $v = (1, 3.4729, 9.0457, 18.8487, 32.7295, 56.8328, 84.5886)$ 

### 8 CREATING NEW FUNCTIONS 22

## 7.3 Finding the eigenvalue with largest real part [advanced]

For the Jacobian matrix of a differential equation model, the dominant eigenvalue is the one with the largest real part. To find this, and the associated eigenvector, we need to extract the real parts of the eigenvalues and locate the largest one.

Use the help system – (?complex) – to see the R functions for working with complex numbers. The one we need now is Re, which extracts the real parts of complex numbers.

Use data.entry to create the matrix

$$
A = \left(\begin{array}{rrr} 3 & 0 & 0 \\ 2 & 2 & -3 \\ 0 & 3 & 1 \end{array}\right)
$$

and you should find that eigen(A)\$values are

[1] 1.5+2.95804i 1.5-2.95804i 3.0+0.00000i.

The first two are a complex conjugate pair with absolute value  $3.316625$  (mod(eigen(A)\$values) gets you the absolute values of the eigenvalues), but the third one has the largest real part.

To have R do this for you, we use the which function to find which eigenvalue is dominant (i.e., which has the largest real part). Run the code below, and follow what it's doing; see ?which and ?max if you need to.

```
vA=eigen(A)$values; # find the eigenvalues
rmax=max(Re(vA)); # find the largest Real part of any eigenvalue
j=which(Re(vA)==rmax); # which eigenvalue is dominant?
lmax=vA[j]; # dominant eigenvalue
vmax=eigen(A)$vectors[,j]; # dominant eigenvector
```
**Exercise 7.6** Try the above on  $A = diag(c(1,2,3))$  and see what you get for j, r, lmax and vmax. Try it again for  $A = diag(c(1, 2, sqrt(as, complex(-9))))$  and  $A = diag(c(3, 1, 3))$ , and make sure that you understand what happens in each case.

# 8 Creating new functions

Functions (often called subroutines in other computing languages) allow you to break a program into subunits. This makes complex problems easier to program, and helps us (and others) to understand the logical flow of programs. Each function is an independent little program, performing one task or a few related tasks, and returning the results. A program can then be written to call on various functions to perform different tasks. Each function can be written and tested independently, which leads naturally to the generally recommended modular style of program construction.

The basic syntax for creating a function is as follows. Suppose [for the sake of an easy example] you want a function mysquare that produces sums of squares: given vectors v and w, it returns a vector consisting of the element-by-element sums of the squares of the elements in the two vectors. The syntax for doing that is as follows:

```
mysquare=function(v,w) {
   u=v^2+w^2;return(u)
}
```
This code effectively adds mysquare as a new R command, just like sin or log. The variable u is *internal* to the function; if you use mysquare in a program, the program won't "know" the value of u.

**Exercise 8.1** Type the above into a script file and run it, and then do  $q = mysquare(1:4,1:4)$ ; q in the console window.

Schematically,

```
function.name=function(argument1,argument2,...) {
     command;
     command;
       ...
     command;
     return(value)
```
}

Functions can be placed anywhere in a script file. Once the code for a function has been executed within a session, the new function can be treated like any other R command.

Functions can return several different values, by combining them into a list with named parts.

```
mysquare2=function(v,w) {
   q=v^2; r=w^2return(list(v.squared=q,w.squared=r))
}
```
You can then extract the components in the usual way.

```
> x = mysquare(1:4,2:5); names(x);[1] "v.squared" "w.squared"
> x$v.squared
[1] 1 4 9 16
```
Exercise 8.2 Write a script that defines a function DominantRealPart, which takes as input a single matrix, and returns the largest real part of any of its eigenvalues.

Exercise 8.3 [advanced] Write a script that defines a function domeig which takes as input a single matrix, and returns a list with components value and vector, which are respectively the eigenvalue with largest absolute value, and the corresponding eigenvector scaled so that the absolute value of its entries sum to 1. (If  $\nu$  is a vector, then  $v/\text{sum}(\text{abs}(v))$  will have the property that the absolute values of its entries sum to 1).

Exercise 8.4 [advanced] Modify your function from the last exercise so that it has a third, optional argument j with default value 1. Call the function oneeig. If no value of  $j$  is specified, then oneeig should act just like domeig. If a value of j is specified, it should return the  $j<sup>th</sup>$  largest eigenvalue (in absolute value), and the corresponding eigenvector scaled as in the last exercise.

# 9 Solving systems of differential equations

Built-in R functions make it relatively easy to do some complicated things. One important example is finding numerical solutions for a system of differential equations

$$
\frac{dx}{dt} = f(t, x).
$$

Here x is a vector assembled from quantities that change with time, and the *vector field* f gives their rates of change. The Hodgkin-Huxley model from the last section is one example. Here we start with the simple model

of a gene regulation network from Gardner et al. (2000) that is described in the textbook. The model is

$$
\begin{aligned}\n\frac{du}{dt} &= -u + \frac{\alpha_u}{1 + v^\beta} \\
\frac{dv}{dt} &= -v + \frac{\alpha_v}{1 + u^\gamma}\n\end{aligned} \tag{2}
$$

The variables  $u, v$  in this system are functions of time. They represent the concentrations of two repressor proteins  $P_u$ ,  $P_v$  in bacteria that have been infected with a plasmid containing genes that code for  $P_u$  and  $P_v$ . The plasmid also contains promoters, with  $P_u$  a repressor of the promoter of the gene coding for  $P_v$  and vice-versa.

The equations are a simple compartment model describing the rates at which u and v change with time.  $P_u$ degrades at rate 1 (so the loss rate is  $-1 \times u$ ) and it is produced at a rate  $\frac{\alpha_u}{1+v^\beta}$ , which is a decreasing function of v. The exponent  $\beta$  models the *cooperativity* in the repression of  $P_u$  synthesis by  $P_v$ . The processes of degradation and synthesis combine to give the equation for  $\frac{du}{dt}$ , and the equation for  $\frac{dv}{dt}$  is similar.

There are no explicit formulas to solve this pair of equations, but we can interpret what the equations mean geometrically. At each point of the  $(u, v)$  plane, we regard  $(\frac{du}{dt}, \frac{dv}{dt})$  as a **vector** that gives the direction and magnitude for how fast  $(u, v)$  jointly change as a function of t. Solutions to the equations give rise to parametric curves  $(u(t), v(t))$  whose tangent vectors  $(\frac{du}{dt}, \frac{dv}{dt})$  are those specified by the equations.

To plot the vector field, first run the script DMBpplane.R (this script is based on pplane.R by Daniel Kaplan, Department of Mathematics, Macalester College, and has been modified and used here with his permission). This script includes a function that computes the vector field for model (2) with the assumption that  $\alpha_u = \alpha_v$ .

```
toggle=function(u,v,parms) {
    du= -u + \text{params}[1]/(1+v^{\text{th}})dv = -v + parms[1]/(1+u^parms[3]);return(c(du,dv));
}
```
Note how this function is set up:

- Its input arguments are the two state variables u,v and a parameter vector parms. Even if parms is not used by the function, it must be included in the list of arguments (you can set parms=0).
- The function returns the vector field *as a vector*.
- The computations are set up so they will go through if u and v are matrices of equal size. This eliminates the needs for for-loops in many of the computations that we will use to study vector fields.

Use this setup for any vector field that you want to study using the functions in DMBpplane.R.

The function phasearrows (also in DMBpplane.R) can then be used to plot the vector field, as in this example:

phasearrows(fun=toggle,xlim=c(0,3),ylim=c(0,3),resol=25,parms=c(3,2,2))

In this statement, fun is the name of the function that calculates the vector field, xlim and ylim define the range of values for the plot, and setting resol=25 means that arrows showing the vector field will be drawn at a  $25 \times 25$ grid of points within the plotting region. The parameter vector parms is passed to the vector field function – this argument can be omitted if the vector field function does not use parms.

Exercise 9.1 Run DMBpplane.R to create the toggle function, and then use the command above to plot the vector field.

We can think of solutions to (2) as curves in the plane that "follow the arrows". Given a starting point  $(u_0, v_0)$ , the mathematical theory discussed in the textbook proves that there is a unique solution  $(u(t), v(t))$ with  $(u(0), v(0)) = (u_0, v_0)$ . The process of finding the solution numerically is called *numerical integration*. Methods for numerical integration build up an approximate solution by adding short segments of an approximate solution curve, one after another.

R 's numerical ODE solvers are in the **deSolve** package. Download this (if necessary) from CRAN, and then use the command library(deSolve) to load it into your R session.

Exercise 9.2 After you load the deSolve library, use ?rk4 to look at the syntax for this function.

To use R 's ODE solvers, the first step is to write a function to evaluate the vector field *in the specific format required by the solvers*. Here's what that looks like for the toggle switch model:

```
Toggle=function(t,y,parms) {
    u=y[1]; v=y[2];du= -u + parms[1]/(1+v^parms[2]);dv = -v + parms[1]/(1+u^parms[3]);dY = c(du, dv);
    return(list(dY));
}
```
There's a bit to digest in that. Here are the things to note:

- 1. The function must have input arguments  $(t, y, \text{params})$ , even if only the state vector y is used to compute the vector field. Here t is time, y is the state vector, and
- 2. parms is again a vector of parameter values for the function. This allows you to see how solutions change as parameters are varied, without having to re-write and re-run the function. It also simplifies the process of fitting differential equations to data.
- 3. The vector field value has to be returned as a list, which is why we need both *toggle* and *Toggle*. There's a good reason for this; if you're curious and have *way* too much free time on your hands, ?lsoda gives the explanation. You've been warned.

The "basic" ODE solver in R is **rk4**, which implements the 4th-order Runge Kutta method with a fixed time step. The format is

```
out=rk4(x0,times,func,parms)
```
Here times is a vector of the times at which you want solution values, x0 is the value of the state vector at the initial time (i.e. times[1]), func func is the function specifying the model (such as Toggle), and parms is the vector of parameter values that will be passed to func.

Here is an example using our Toggle function:

```
x0=c(.2,.1); times=seq(0,50,by=0.2); parms=c(3,2,2);out=rk4(x0,times,Toggle,parms)
matplot(out[,1],out[,2:3],type="l",ylim=c(0,3),xlab="time t",ylab="u,v");
```
Exercise 9.3 Write a script toggle.R with the commands above, and run them to see some solution trajectories as a function of time. Which plotted curve is  $u$ , and which is  $v$ ? How do you know? Look at the matrix out to see how it is set up: the first column is a list of times, and the other columns are the computed (approximate) values of the state variables at each time.

The state trajectories both seem to be approaching constants. A second way of looking at the trajectories (Exercise: do this yourself right now) is:

```
plot(out[,2],out[,3],type="l",xlab="u",ylab="v")
```
This kind of plot is called a *phase portrait*. It shows the path in the (u, v) *phase plane* taken by the trajectory, but we lose track of the times at which the trajectory passes through each point on this path.

**Exercise 9.4** Use rk4 again with initial conditions  $(0.2, 0.3)$  to produce a new output matrix out 2 and plot phase portraits of both solutions. Do this first for time interval  $[0, 50]$  and again for  $[0, 200]$ .

The trajectories appear to end at the same places, indicating that they didn't go anywhere after  $t = 50$ . We can explain this by observing that the differential equations vanish at these endpoints. The curves where  $\frac{du}{dt} = 0$ and  $\frac{dv}{dt} = 0$  are called *nullclines* for the vector field. They intersect at *equilibrium points*, where both  $\frac{du}{dt} =$ 0 and  $\frac{dv}{dt} = 0$ . The solution with initial point an equilibrium is constant. Here, the equilibrium points are *(asymptotically) stable*, meaning that trajectories close to the equilibria approach them as t increases.

Nullclines for a general vector field can be plotted using the function nullclines in DMBpplane.R. The syntax is the same as phasearrows, for example:

nullclines(fun=toggle,xlim=c(0,3),ylim=c(0,3),resol=250,parms=c(3,2,2))

It is a good idea to use a large value of resol so that the nullclines are found accurately.

Exercise 9.5 Without erasing the nullclines, add to that plot (using points) the two solution trajectories with different initial conditions that you have computed (out and out2 from previous exercises). You should see that each trajectory converges to an equilibrium point where the nullclines intersect.

Exercise 9.6 There is a third equilibrium point where the two nullclines intersect, in addition to the two at the ends of the trajectories that you have computed. Experiment with different initial conditions, to see if you can find any trajectories that converge onto this third equilibrium (Hint: what happens in this model if  $u(0) = v(0)$ ) for these parameter values?)

**Exercise** 9.7 Change the value of  $\alpha$  from 3 to 1.5. How does the phase portrait change? Plot the nullclines to help answer this question.

### 9.1 Always use lsoda!

The "industrial strength" solver in R is lsoda. This is a front end to a general-purpose differential equation solver (called, oddly enough, lsoda) that was developed at Lawrence Livermore National Laboratory. The full calling format for lsoda in the deSolve package is

```
lsoda(y, times, func, parms, rtol = 1e-6, atol = 1e-6,jacfunc = NULL, jactype = "fullint", verbose = FALSE,
  tcrit = NULL, hmin = 0, hmax = NULL, hini = 0, ynames = TRUE,
  maxordn = 12, maxords = 5, bandup = NULL, banddown = NULL,
  maxsteps = 5000, dllname = NULL, initfunc = dllname,
  initpar = parms, rpar = NULL, ipar = NULL, nout = 0,
  outnames = NULL, forcings = NULL, initforc = NULL,
  fcontrol = NULL, events = NULL, lags = NULL, ...
```
Don't panic. Sensible defaults are provided for everything but the arguments required by rk4, so lsoda can be called just like rk4:

```
out=lsoda(x0,times,Toggle,parms=c(3,2,2))
matplot(out[,1],out[,2:3],type="l",ylim=c(0,3));
```
Usually you can get away with doing this, and here we always will. The options rtol and atol can be used to control the accuracy that the numerical integration tries to achieve, by using smaller time steps. lsoda automatically adjusts step sizes to achieve the desired error tolerance (based on error estimates that it calculates), whereas rk4 always goes directly from one value in times to the next.

One key reason for using lsoda rather than rk4 is *stiffness*. Differential equations are called stiff if they have some variables or combinations of variables changing much faster than others. Stiff systems are harder to solve than non-stiff systems and require special techniques. The lsoda solver monitors the system that it is solving for signs of stiffness, and automatically switches to a stiff-system solver when necessary. Many biological models are at least mildly stiff, so for real work you should *always* use 1soda rather than rk4. The only time to try rk4 is when lsoda fails on your problem, returning an error message rather than a solution matrix. You may get a clue as to the reason by trying rk4 with a very small time step and seeing how the solutions behave, e.g., does a state variable blow up to infinity in finite time?

Exercise 9.8 Write a script using lsoda to solve the Lotka-Volterra model

$$
dx_1/dt = x_1(r_1 - x_1 - ax_2)
$$
  

$$
dx_2/dt = x_2(r_2 - x_2 - bx_1)
$$

in which the parameters  $r_1, r_2, a, b$  are all passed as parameters via the argument parms. Generate solutions for the same parameter values with rk4 and lsoda, and compare the results.

Exercise 9.9 Write a script using lsoda to solve the constant population size SIR model with births,

$$
dS/dt = \mu N - \beta SI/N - \mu S
$$

$$
dI/dt = \beta SI/N - (\gamma + \mu)I
$$

$$
dR/dt = \gamma I - \mu R
$$

Set parameter values as  $\mu = 1/70$ ,  $\gamma = 0.75$  with initial conditions  $S(0) = 999900$ ,  $I(0) = 100$ , and  $R(0) = 0$ (such that  $N = 10^6$ ). Obtain numerical solutions, with time values t such that  $t \in [0, 25]$ , while varying the value of  $\beta$ :  $\beta$  = 0.50,  $\beta$  = 2.50.

# 10 References

Chambers, J.M. and T.J. Hastie. 1992. Statistical Models in S. Chapman and Hall, London.

Chambers, J.M. 1998. Programming with Data. Springer, New York.

Ermentrout, B. 2002. Simulating, Analyzing, and Animating Dynamical Systems: A Guide to XPPAUT for Researchers and Students. SIAM (Society for Industrial and Applied Mathematics), Philadelphia.

Fussmann, G., S.P. Ellner, K.W. Shertzer, and N.G. Hairston, Jr. 2000. Crossing the Hopf bifurcation in a live predator-prey system. Science 290: 1358-1360.

Gardner, T.S., C.R. Cantor and J.J. Collins. 2000. Construction of a genetic toggle switch in *Escherichia coli*. Nature 403: 339-342.

Ihaka, R., and R. Gentleman. 1996. R: a language for data analysis and graphics. Journal of Computational and Graphical Statistics 5: 299314.

Kelley, C.T. Iterative Methods for Optimization. SIAM (Society for Industrial and Applied Mathematics), Philadelphia PA.

Maindonald, J. H. 2004. Using R for Data Analysis and Graphics: Introduction, Code, and Commentary. URL http://www.cran.R-project.org.

R Development Core Team. 2010. R: A language and environment for statistical computing. R Foundation for Statistical Computing, Vienna, Austria. ISBN 3-900051-07-0, URL http://www.R-project.org.

Trefethen, L. 2000. Spectral Methods in MATLAB. SIAM (Society for Industrial and Applied Mathematics), Philadelphia.

Venables, W.N. and B.D. Ripley. 2000. S Programming. Springer, New York.

Venables, W.N. and B.D. Ripley. 2002. Modern Applied Statistics with S (4th edition). Springer, New York.

Verzani, J. 2002. simpleR – using R for Introductory Statistics. URL http://www.cran.R-project.org.

Winfree, A. 1991. Varieties of spiral wave behavior: an experimentalist's approach to the theory of excitable media. Chaos 1: 303-334.